# Popis okna "Konfigurácia objektu" (D2000)

Dialógové okno slúži na konfiguráciu jednotlivých priebehov v grafe. íslo, zobrazené v záhlaví okna, znamená poradové íslo objektu.

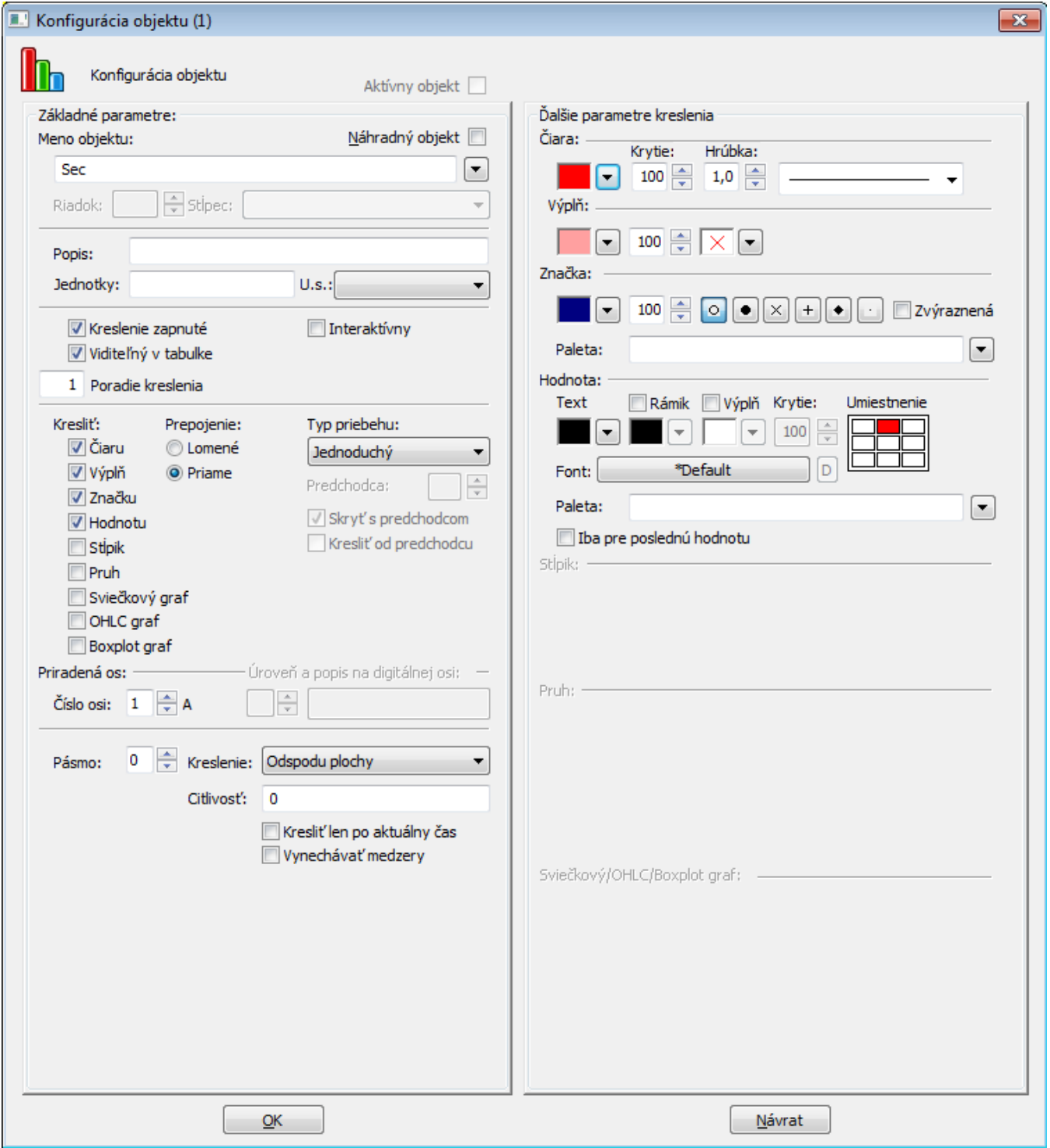

**Aktívny objekt**

Aktívny objekt slúži na zobrazenie hodnôt jedného riadku [štruktúrovaného objektu](https://doc.ipesoft.com/pages/viewpage.action?pageId=1543957). íslo riadku je možné meni priamo z otvoreného grafu - tlaidlo okne grafu.

V prípade, že graf obsahujúci aktívny objekt je umiestnený v grafickej schéme ako zobrazova, je možné ovláda íslo práve zobrazovaného riadku aj zo skriptu schémy. íslo práve zobrazovaného riadku môže by, v závislosti od konfigurácie zobrazovaa typu Graf v schéme, odvodený aj od ísla inštancie schémy.

Poznámka: Ak graf obsahuje aktívny objekt, stáva sa tzv. aktívnym grafom.

## **Náhradný objekt**

Náhradný objekt je špeciálny "objekt". Rezervuje miesto pre grafický priebeh, ktorého dáta dodáva skript schémy, v ktorej sa príslušný graf nachádza. Jeho zobrazenie a obsah je daný týmto skriptom. Graf tento "objekt", až do jeho aktivácie zo skriptu, neobsahuje. Jeho oznaenie je znak \*.

#### **Meno objektu**

Objekt, ktorého hodnoty budú zakresované do okna grafu, je možné definova dvoma spôsobmi. Prvý spôsob predstavuje zápis mena objektu do vstupného políka **Meno objektu**. Druhým spôsobom je výber objektu zo zoznamu objektov, ktorý sa otvorí po stlaení tlaidla so šípkou napravo od vstupného políka.

**Poznámka:** V prípade štruktúrovaného objektu je potrebné definova požadovaný stpec a riadok - položky **Stpec** a **Riadok**.

#### **Riadok**

Definovanie riadku štruktúrovaného objektu.

**Poznámka:** Ak sa jedná o aktívny objekt, voba **Riadok** nie je dostupná.

#### **Stpec**

Definovanie stpca štruktúrovanej premennej.

#### **Popis**

Popis objektu, ktorý sa zobrazí v [tabuke grafu](https://doc.ipesoft.com/pages/viewpage.action?pageId=1543724) - stpec **Názov**. Pri jeho zadávaní je možné použi [Slovník](https://doc.ipesoft.com/pages/viewpage.action?pageId=1543547) (pre otvorenie stlate **CTRL+L**). Ak nie je parameter uvedený, v tabuke grafu sa zobrazí popis definovaný v konfigurácii daného objektu\* (parameter **Popis**). Ak nie je uvedený žiaden popis ani v konfigurácii objektu, v tabuke grafu sa zobrazí názov objektu.

\* Pre štruktúrované objekty - ak je štruktúrovaný objekt archivovaný alebo ak používa odkaz na objekt, ktorý je archivovaný, použije sa popis, resp. meno objektu dodaného archívom. Tento popis sa získava na základe archivovaného objektu. Najastejšie je to popis získaný z definície objektu, ktorý je archivovaný. Ak štruktúrovaný objekt nie je archivovaný, použije sa popis stpca z definície štruktúry. Ak tento neexistuje, použije sa popis štruktúrovaného objektu s íslom riadka a menom stpca.

\* Pre štruktúrované archívne objekty - použije sa popis, respektíve meno objektu dodaného archívom. Tento popis sa získava na základe archivovaného objektu. Najastejšie je to popis získaný z definície objektu, ktorý je archivovaný. Meno stpcového štruktúrovaného archívneho objektu neobsahuje názov stpca.

**Poznámka:** Popis v tabuke grafu môže by zmenený zo skriptu.

## **U.s.**

Parameter umožuje definova [obsah stpca](https://doc.ipesoft.com/pages/viewpage.action?pageId=1543461#Parametre(D2000)-stlpce_tabulky) **Univerzálny**. Popis možností je uvedený pri parametri [Stpce tabuky](https://doc.ipesoft.com/pages/viewpage.action?pageId=1543461#Parametre(D2000)-stlpce_tabulky).

## **Jednotky**

Technické jednotky objektu, ktorý sa zobrazí v grafe. Technické jednotky sa zobrazia v tabuke grafu - stpec **Jednotky**. Ak nie je parameter uvedený, v tabuke grafu sa zobrazia jednotky definované v konfigurácii daného objektu\* (parameter **Technické jednotky**). Ak nie sú uvedené žiadne jednotky ani v konfigurácii objektu, v tabuke grafu za nezobrazia žiadne technické jednotky.

\* Pre štruktúrované objekty - ak je štruktúrovaný objekt archivovaný, použijú sa technické jednotky archívneho objektu. Ak nie je, použijú sa jednotky definované v konfigurácii štruktúrovaného objektu.

## **Kreslenie zapnuté**

Ak je voba oznaená, grafický priebeh objektu bude kreslený okamžite po otvorení grafu v procese [D2000 HI](https://doc.ipesoft.com/display/D2DOCV11SK/D2000+HI+-+Human+Interface). Ak nie je oznaená, tak priebeh sa nebude po otvorení grafu v procese **D2000 HI** zobrazova (možnos zapnú jeho zobrazenie z okna grafu pomocou [tlaidla 2](https://doc.ipesoft.com/pages/viewpage.action?pageId=1543724#Oknoprezobrazeniegrafu(Pr�caoper�torasprocesomD2000HI)-vypinanie_grafu)).

## **Viditený v tabuke**

Zobrazenie / skrytie objektu v [tabuke grafu](https://doc.ipesoft.com/pages/viewpage.action?pageId=1543724). Ak parameter nie je oznaený, priebeh objektu sa zobrazí v grafe, ale v tabuke sa nezobrazí.

## **Interaktívny**

Pri oznaení voby **Interaktívny,** sa pri umiestnení kurzora myši na hodnotu v grafe táto hodnota zvýrazní krúžkom.

## **Tooltip**

Po umiestnení kurzora myši na hodnotu v grafe sa zobrazí okienko s názvom priebehu a jeho hodnotou.

**Poznámka:** Políko **Tooltip** je viditené iba v prípade, ke je políko **Interaktívny** oznaené

## **Poradie kreslenia**

Parameter definuje poradie kreslenia priebehov. Ak majú viaceré priebehy definovanú rovnakú hodnotu, budú sa kresli poda nastaveného poradového ísla.

#### **Kresli**

Výber parametrov pre kreslenie grafu. Oznaením jednotlivých parametrov sa definujú konkrétne parametre kreslenia. Voby pre definovanie týchto parametrov sa zobrazia v pravej asti konfiguraného dialógu. Súasne je možné definova iba parametre pre iaru, výpl, znaku a hodnotu.

#### **iara**

Definuje sa farba iary, štýl (plná, bodkovaná, at. ...), transparentnos farby (0-priehadná, 100-nepriehadná) a hrúbka v rozsahu 0,5 - 5,5 násobku šírky bodu na obrazovke.

#### **Výpl**

Definuje sa farba výplne, výplová vzorka iary a transparentnos farby (0-priehadná, 100-nepriehadná).

## **Znaka**

Definuje sa farba znaky, typ znaky (6 typov), transparentnos farby (0-priehadná, 100-nepriehadná) a zvýraznenie a [paletu.](#page-2-0)

#### **Hodnota**

Definujú sa parametre pre zobrazenie íselnej hodnoty priamo v grafe.

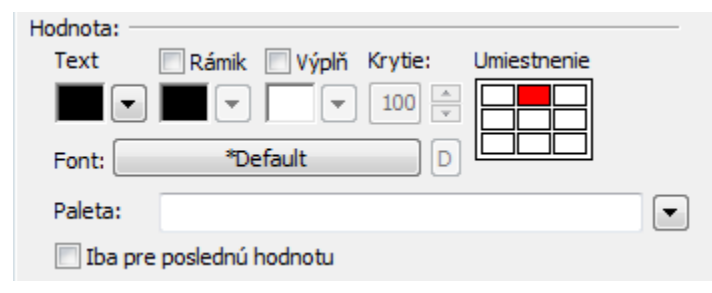

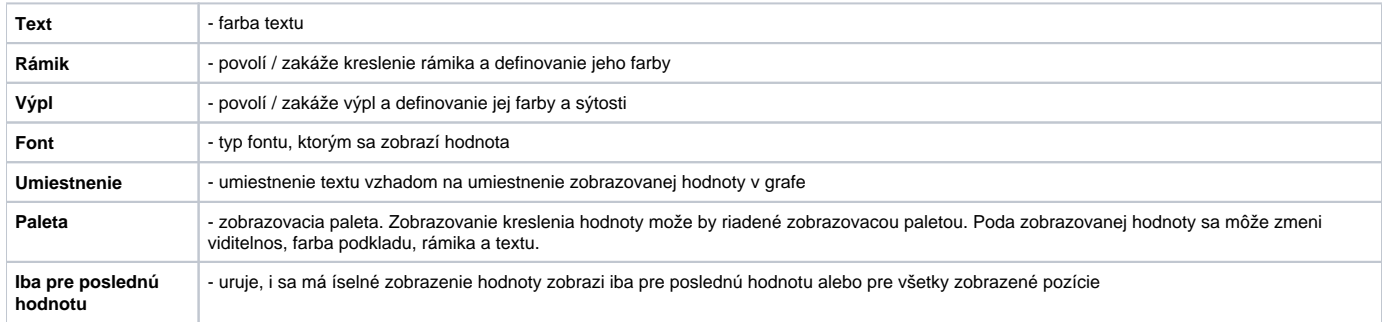

## <span id="page-2-0"></span>**Stpik**

Pre stpikový grafický priebeh sa definujú niektoré parametre, ktoré sú odlišné od parametrov ostatných typov grafických priebehov.

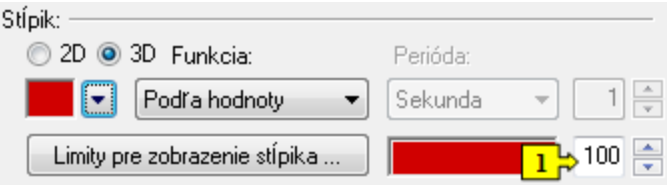

**1** - nastavenie transparentnosti farby, 0-priehadná, 100-nepriehadná.

#### **Funkcia**

Pri stpikovom grafickom priebehu, jeden stpik nemusí reprezentova jednu hodnotu objektu, ale celú skupinu hodnôt. Jeho výška je daná výsledkom funkcie aplikovanej na skupinu hodnôt. Na výber sú nasledujúce funkcie:

- Poda hodnoty
- Priemer
- Vážený priemer
- Súet
- Maximum
- Minimum
- $\bullet$  Poet
- Posledná

Stpiky pre funkciu **Poda hodnoty** sa vykresujú pre každú hodnotu jedenkrát na pozícii odpovedajúcej asu hodnoty. V prípade, že graf obsahuje viacero stpikových priebehov, ich umiestnenie je posunuté tak, aby sa jednotlivé stpiky neprekrývali. Šírka stpika je vypoítaná tak, aby sa pre jeden as vykreslila pred umiestnením nasledovnej sady.

#### Musí plati:

- 1. Funkcia je povolená iba pre grafy, ktoré nemajú oznaený parameter [Živé dáta.](https://doc.ipesoft.com/pages/viewpage.action?pageId=1543461#Parametre(D2000)-zive_data)
- 2. Ak je táto funkcia použitá, musí by použitá pre všetky stpikové priebehy.
- 3. Položka **Perióda** je zakázaná pre tento typ funkcie.

#### Podmienky správnej funknosti:

- 1. Dáta nemusia by periodické, ale mali by by približne rovnomerne rozložené na asovej osi (napr. mesané stpiky v ronom diagrame nie sú periodické).
- 2. Ak graf obsahuje viacero takýchto priebehov, tak tieto:
	- musia ma rovnaký poet hodnôt
	- hodnoty musia zaína v rovnakých asoch

Úprava kreslenia stpikov - šírka stpikov môže klesnú až na 1 bod. Týmto sa zmenšuje pravdepodobnos, že stpik zobrazuje viacero hodnôt (v prípade, že je viacero hodnôt v priestore potrebnom na kreslenie stpika).

#### **Perióda**

Perióda pre stpiky udáva minimálnu možnú periódu pre vykresovanie stpikov. Skutoná zobrazená perióda však môže by väšia v závislosti od aktuálnej šírky asovej osi. Skutoná perióda bude vždy násobkom tejto periódy.

#### **Limity pre zobrazenie stpika ...**

Limity sa urujú len pri stpikovom type grafického priebehu. Definícia priebehu umožuje farebne rozlíši zobrazenie hodnôt poda toho, i sa daná hodnota nachádza:

- pod najnižším limitom (VLL Very Low Limit),
- medzi najnižším limitom a dolným limitom (LL Low Limit),
- medzi dolným a horným limitom normálny stav,
- medzi horným limitom a najvyšším limitom (HL High Limit),
- nad najvyšším limitom (VHL Very High Limit).

Každej z vymenovaných skupín hodnôt je možné priradi jednu farbu. Hodnoty medzi dolným a horným limitom (normálny stav) sa zakresujú do grafu farbou, ktorá bola vybratá pre grafický priebeh v okne "Konfigurácia objektu".

Uvedený spôsob zobrazovania hodnôt poda limitov je možné zakáza – voba **Nepouži**.

Výber voby **Poda zdroja** znamená, že ako limity sa použijú limitné hodnoty definované pri konfigurácii objektu:

- ktorý sa archivoval (napr. pre objekt typu USER\_VAR užívateská premenná, sú to hodnoty VLL, LL, HL, VHL),
- ktorý bol vybratý na grafické znázornenie.

**Použi definované** umožuje priamo definova limity zápisom do vstupných políok **VLL**, **LL**, **HL** a **VHL**.

Pruhový grafický priebeh je vhodný pre zobrazovanie asových priebehov alarmov, prípadne iných objektov, ktoré nadobúdajú diskrétne hodnoty. Takýto priebeh musí ma priradenú digitálnu os.

Pre pruhový grafický priebeh sa definujú niektoré parametre, ktoré sú odlišné od parametrov ostatných typov grafických priebehov.

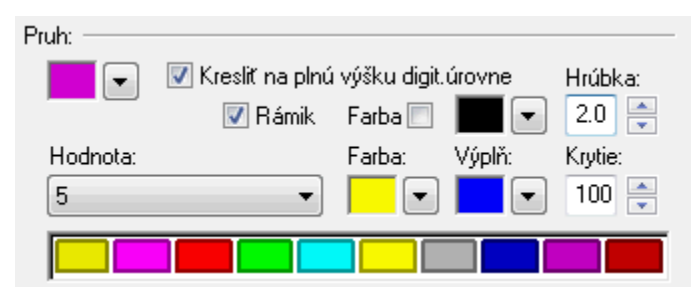

#### **Kresli na plnú výšku digitálnej úrovne**

Uruje, i pruhový grafický priebeh bude kreslený v plnej výške úrovne na digitálnej osi, alebo len do polovice tejto úrovne (staršie verzie systému D2000).

#### **Rámik**

Definuje sa orámovanie vykreslených priebehov, farba a hrúbka v rozsahu 0,5 - 5,0 násobku šírky bodu na obrazovke.

#### **Hodnota**

Obsahuje zoznam možných hodnôt objektu, ktorého priebeh bude zobrazovaný. Maximálny poet hodnôt je 10. Pre každú z hodnôt definujeme spôsob zobrazenia pruhu **- Farba, Výpl** a **Krytie** (0-priehadná, 100-nepriehadná). Výber prázdnej výplne znamená, že pruh pre danú hodnotu nebude zobrazovaný.

#### **Sviekový / OHLC graf / BoxPlot**

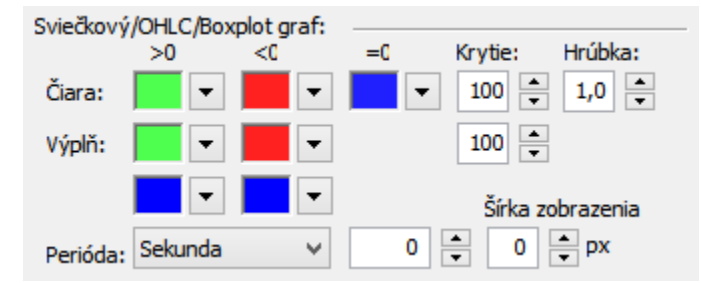

Graf pracuje v dvoch módoch:

1. **Zmenový** - perióda je 0

Pre každú zmenu hodnoty nakreslí stpik definovanej šírky, priom farba sa vykresuje poda toho, i bola zmena kladná, nulová alebo záporná.

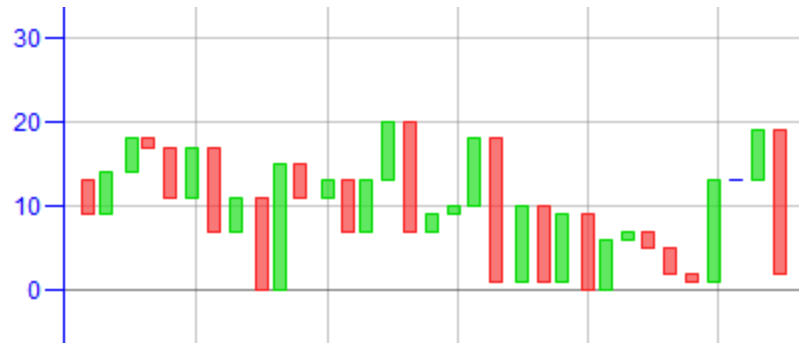

2. **Štatistický** - perióda je rôzna od 0

V rámci intervalu, poda nastavenej periódy, vypoíta zo vstupných dát otváraciu, maximálnu, minimálnu a zatváraciu hodnotu. Tieto hodnoty potom zobrazí formou hrubého stpika, ktorý znázoruje rozpätie otváracej a zatváracej hodnoty, a tenkými iarami nahor a nadol, ktoré zobrazujú maximum a minimum hodnoty v danom asovom intervale. Ak je zaškrtnuté políko **Diskrétne hodnoty**, ako otváracia hodnota sa berie prvá nová platná hodnota z daného intervalu. Ak nie je zaškrtnuté, ako otváracia hodnota daného intervalu sa berie hodnota platná v ase na zaiatku otváracieho intervalu.

Poda nastavenia sú dáta zobrazené bu vo forme sviekového grafu, alebo OHLC grafu.

Príklad sviekového zobrazenia:

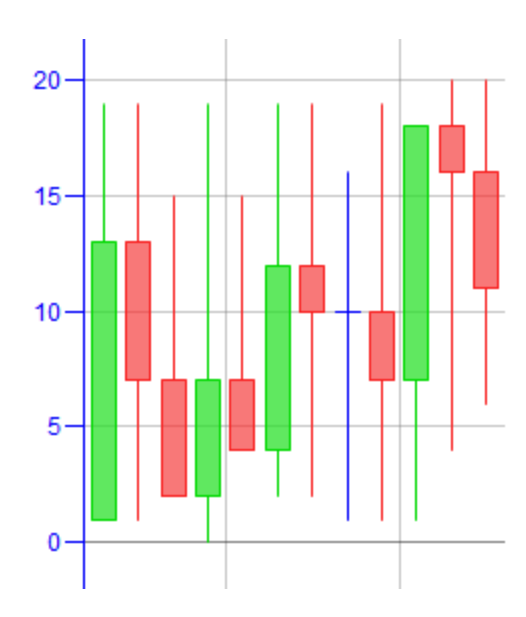

Príklad OHLC zobrazenia:

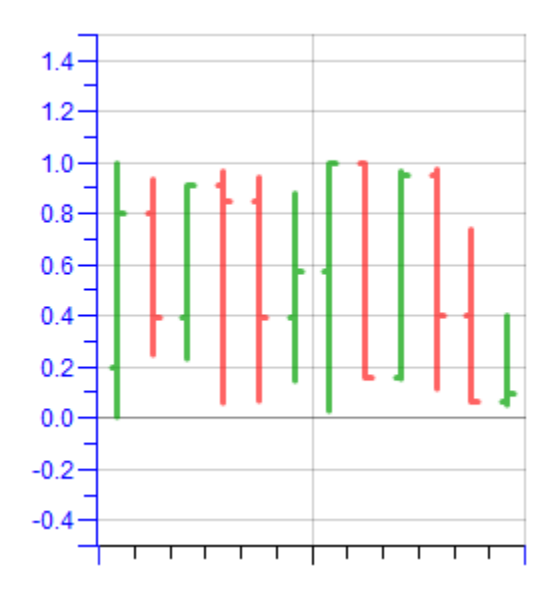

## **BoxPlot graf**

Boxplot (tiež krabicový graf) sa používa na štatistické zobrazenie dát pomocou kvartilov. Prostredná obdžniková as stpika je ohraniená prvým a tretím kvartilom, vo vnútri ohranienia je kreslená línia vyznaujúca medián. Vychádzajúce vertikálne iary (fúzy) vyjadrujú najnižší údaj 1,5 \* IQR spodného kvartilu a najvyšší údaj 1,5 \* IQR horného kvartilu. Jednotlivé odahlé hodnoty, tzv. outlinery, sú kreslené ako malé kružnice, extrémne odahlé body ako krížiky. V konfigurácii je nutné nastavi periódu (jednotku a poet), ktorá definuje interval pre výpoet štatistiky a zobrazenie jedného stpika. alej je možné nastavi farbu a hrúbku iar, aj parametre výplne stredovej asti stpikov (zvláš pre oblas pod a nad mediánom).

Príklad boxplot grafu:

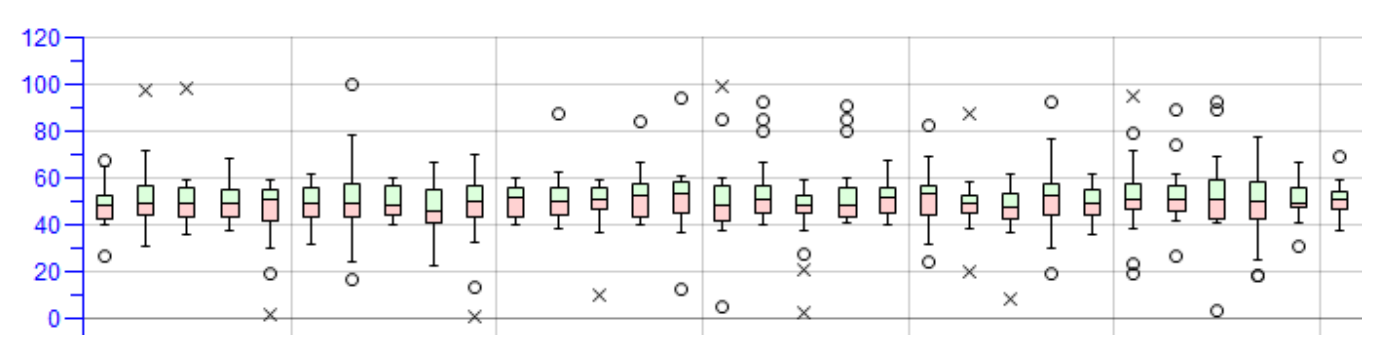

## **Prepojenie**

Prepojenie medzi bodmi v grafe môže by:

- Lomené
- Priame

## <span id="page-6-0"></span>**Typy grafických priebehov**

Na výber sú nasledovné typy grafických priebehov:

- Jednoduchý
- $\bullet$ Sútový
- Rozdielový
- Znamienkový

**Poznámka:** Sútové, rozdielové a znamienkové priebehy vypoítavajú priebeh pridaním (odrátaním) k vypoítanej hodnote predošlého sútového (rozdielového) priebehu. Nedefinovaná hodnota je chápaná ako hodnota 0. V prípade znamienkového priebehu sa zvláš spoítavajú kladné zložky priebehu ku kladným zložkám predošlého priebehu a zvláš záporné zložky k záporným zložkám predošlého priebehu (príklad znamienkového grafu je uvedený [nižšie](#page-7-0) ).

Ukážky grafov:

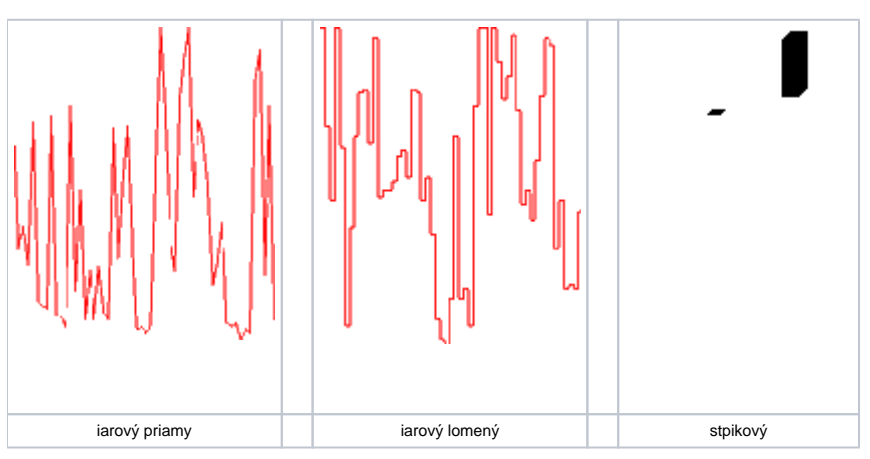

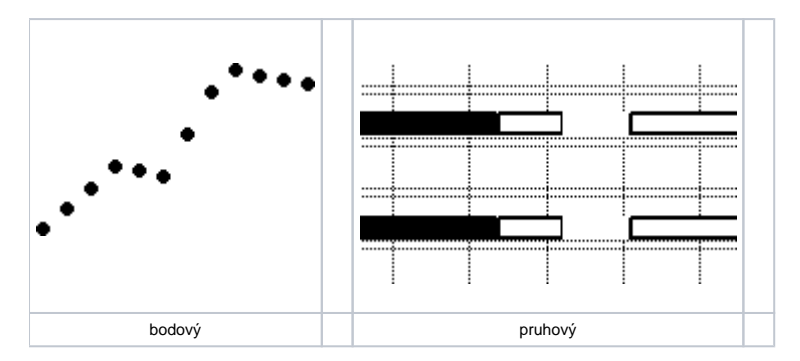

alšie typy sú v nasledovnom obrázku:

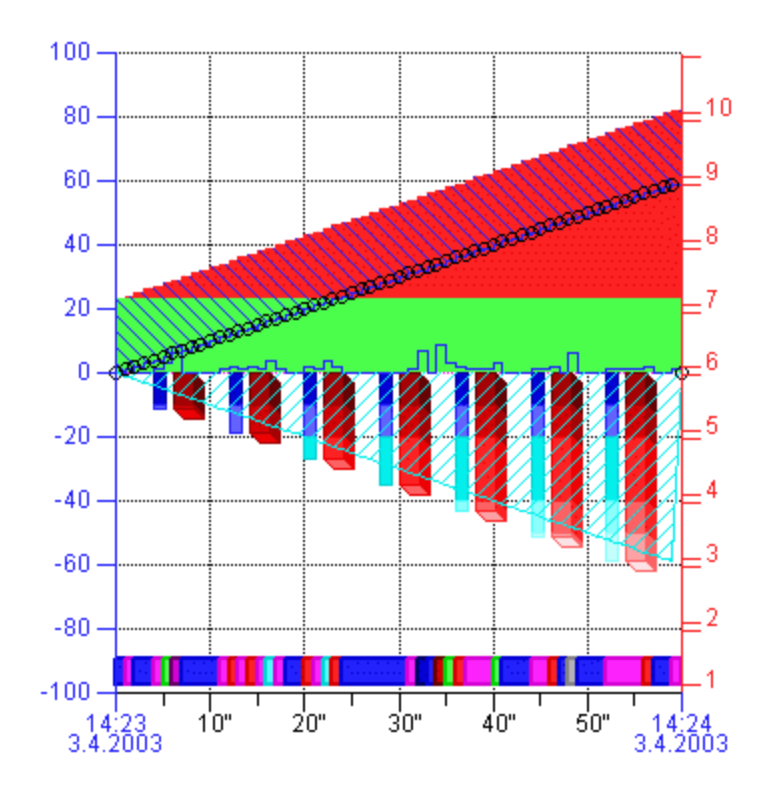

<span id="page-7-0"></span>**Príklad znamienkového sútovania:**

Nastavenie priebehov:

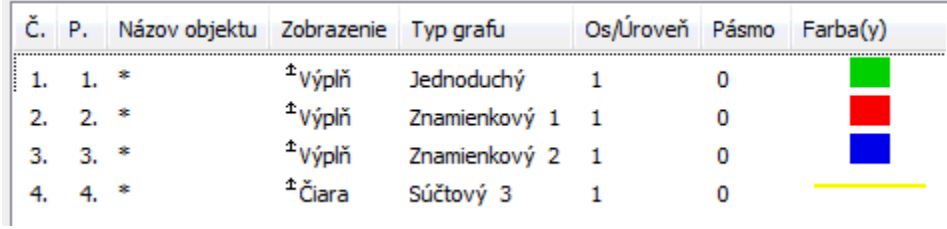

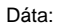

priebeh 1: 50,30,-50 priebeh 2: -10,10,20 priebeh 3: -30,20,-20 priebeh 4: 0

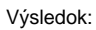

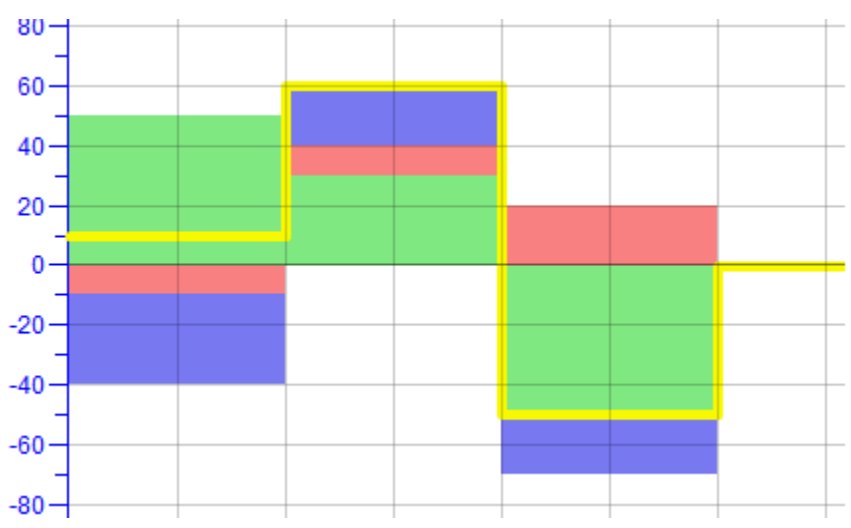

## **Sútový / Rozdielový**

## **Predchodca**

Nastavenie uruje poradové íslo grafu (predchodcu) v tabuke, ku ktorému sa graf pripoíta (odpoíta). Ak je hodnota parametra 0, za predchodcu sa vezme najbližší predchádzajúci objekt v [zozname objektov](https://doc.ipesoft.com/pages/viewpage.action?pageId=1543466#Objekty(D2000/Tvorbagrafick�chprezentan�chokien/Konfigur�ciazobrazovac�chobjektov/Grafy/Konfigur�ciagrafov)-objekty), ktorého typ priebehu je sútový / rozdielový. Graf bude pripoítaný (odpoítaný) iba v prípade, ak má parametre [Priradená os](#page-8-0) a [Kreslenie](#page-8-1) definované rovnako ako jeho predchodca.

**Poznámka 1:** Parameter sa zobrazí len pre sútové alebo rozdielové grafy (pozri parameter [Typy grafických priebehov\)](#page-6-0). **Poznámka 2:** Nedefinovaná hodnota sa chápe ako nula.

## **Skry s predchodcom**

Ak je parameter oznaený, daný priebeh v grafe je viditený a užívate v grafe vypne zobrazovanie priebehu predchodcu, zárove sa vypne aj zobrazenie tohto priebehu (a aj zobrazenie priebehu objektu, pre ktorý je daný priebeh predchodcom a tento parameter má oznaený, at.).

Ak bol daný priebeh v grafe vypnutý touto innosou, zapnutie zobrazenia priebehu predchodcu zapne aj zobrazenie tohto priebehu.

**Poznámka:** Uvedené innosti sú rekurzívne pre všetkých nasledovníkov.

#### **Príklad:**

V grafe sú definované tri objekty: Obj1, Obj2 a Obj3. Objekt Obj1 je predchodcom objektu Obj2 a Obj2 je predchodcom objektu Obj3. Všetky objekty majú oznaený parameter **Skry s predchodcom** a sú viditené v grafe.

Vypnutie zobrazenia objektu Obj1 v grafe, vypne aj zobrazenie objektov Obj2 a Obj3. Opätovné zapnutie zobrazenia objektu Obj1 zárove zobrazí aj objekty Obj2 a Obj3.

## **Kresli od predchodcu**

Oznaený parameter umožuje kresli sútový / rozdielový graf od jeho predchodcu, bez ohadu na to, i je zobrazenie predchodcu v grafe zapnuté alebo nie. Pre správne fungovanie, parameter [Síta / odíta aj skryté](https://doc.ipesoft.com/pages/viewpage.action?pageId=1543466#Objekty(D2000/Tvorbagrafick�chprezentan�chokien/Konfigur�ciazobrazovac�chobjektov/Grafy/Konfigur�ciagrafov)-scitat/odcitat) musí by takisto oznaený.

#### **Príklad:**

V grafe sú definované 3 objekty. Objekt **Obj1** je predchodcom objektu **Obj2** a **Obj2** je predchodcom objektu **Obj3**.

Ich priebehy sú zobrazené v obrázku .1.

Na obrázku .2 je vypnuté zobrazenie **Obj2** a **Obj3** má oznaený parameter **Kresli od predchodcu**.

Na obrázku .3 je vypnuté zobrazenie **Obj2** a **Obj3** nemá oznaený parameter **Kresli od predchodcu**.

Na obrázku .4 je vypnuté zobrazenie **Obj2**, **Obj3** nemá oznaené parameter **Kresli od predchodcu**, a ani parameter **Síta/odíta aj skryté** nie je oznaený (t. j. priebeh objektu **Obj3** sa kreslí poda priebehu **Obj1**).

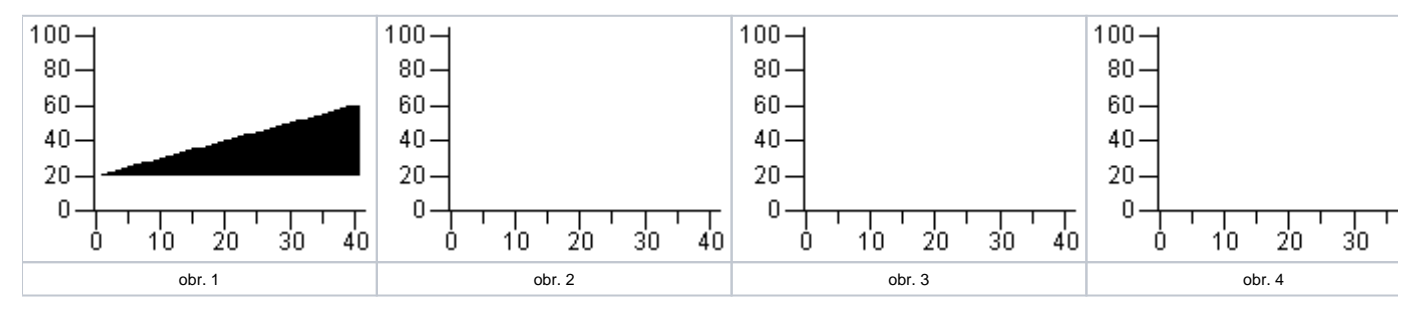

#### <span id="page-8-0"></span>**Priradená os**

Každému objektu, zobrazovanému v grafe, je potrebné priradi niektorú z definovaných osí. Priradenie osi sa vykoná výberom príslušného ísla osi (1-99) zo zoznamu **íslo osi**.

Znak pri ísle osi zobrazuje typ osi - A = analógová, D/<íslo> = digitálna/poet úrovní. Úrove a popis na digitálnej osi sa nedá zadáva, ak bod používa analógovú os, vtedy sú tieto dáta nepotrebné.

Poznámka: V prípade, že objekt je typu Boolean, musí by tomuto objektu priradená úrove na digitálnej osi. Pre digitálnu os je potrebné zvoli aj úrove digitálnej osi, na ktorú budú hodnoty objektu zakresované. Použitie digitálnych osí je podrobnejšie popísané v kapitole [Konfigurácia osi.](https://doc.ipesoft.com/pages/viewpage.action?pageId=1543497#Popisokna�Konfigur�ciaosi�(D2000)-digitalna_os)

## **Úrove a popis na digitálnej osi**

íslo a popis úrovne na digitálnej osi.

## **Pásmo**

Je možné špecifikova príslušnos do uritého pásma. Povolené hodnoty pásiem sú 0....50.

Výsledok tohto nastavenia sa uplatní pri zobrazení do pásiem poda bodov zvolením tejto voby v konfiguranom okne grafu alebo kliknutím na ikonu v ovládacom paneli nad oknom grafu. Pre viac informácií o tejto téme - vi kapitola [konfigurácia objektu - parametre.](https://doc.ipesoft.com/pages/viewpage.action?pageId=1543461#Parametre(D2000)-pasma_objekty)

## <span id="page-8-1"></span>**Kreslenie**

Spôsob kreslenia priebehu vzhadom na nulovú hodnotu na osi Y.

- Odspodu plochy kreslenie zaína od X-ovej osi
- $\bullet$ Od 0 nahor - kreslenie zaína od polohy 0 na Y-ovej osi smerom nahor
- Od 0 nadol kreslenie zaína od polohy 0 na Y-ovej osi smerom nadol

## **Citlivos**

Umožuje pre bod na grafe nastavi citlivos, aby sa zobrazovali hodnoty. Hodnota sa zobrazí s inou y-súradnicou, ako mala predošlá hodnota iba vtedy, ak zmena tejto hodnoty je väšia ako nastavená citlivos.

Napríklad príde hodnota 0.000589, ktorá sa nakreslí v grafe. Následná hodnota je 0.000587 a tá sa nakreslí ako zmena v grafe iba vtedy, ak je citlivos nastavená na 0.000001, inak sa alej kreslí iara na úrovni 0.000589.

## **Kresli len po aktuálny as**

Voba umožuje potlai kreslenie dát do budúcnosti. Niektoré priebehy môžu ma predpripravené dáta do budúcnosti, napr. predikné priebehy. Zaškrtnutím tejto voby je obmedzené kreslenie týchto dát iba po aktuálny as.

# **Vynecháva medzery**

Riadi výpoet vynechávania medzier - priestorov bez dát, pri kreslení grafu.

① **Súvisiace stránky:**

[Konfigurácia grafu - Objekty](https://doc.ipesoft.com/pages/viewpage.action?pageId=1543466)